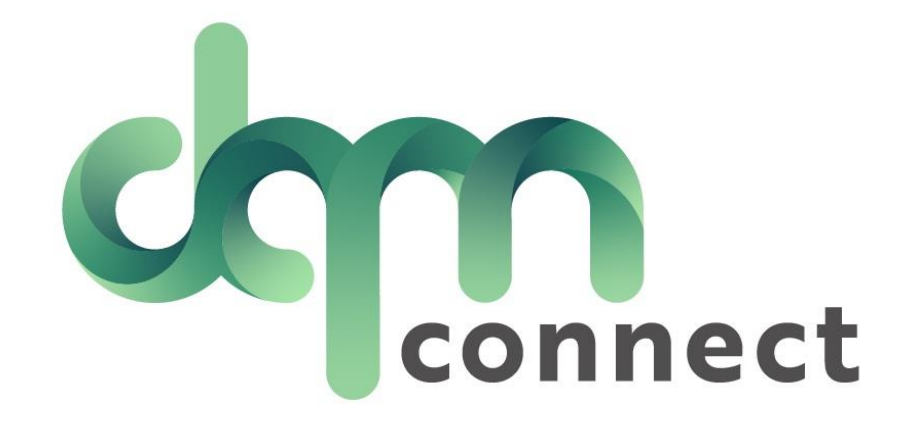

## How to Conduct a Road Test

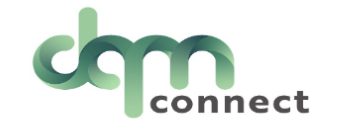

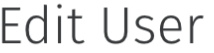

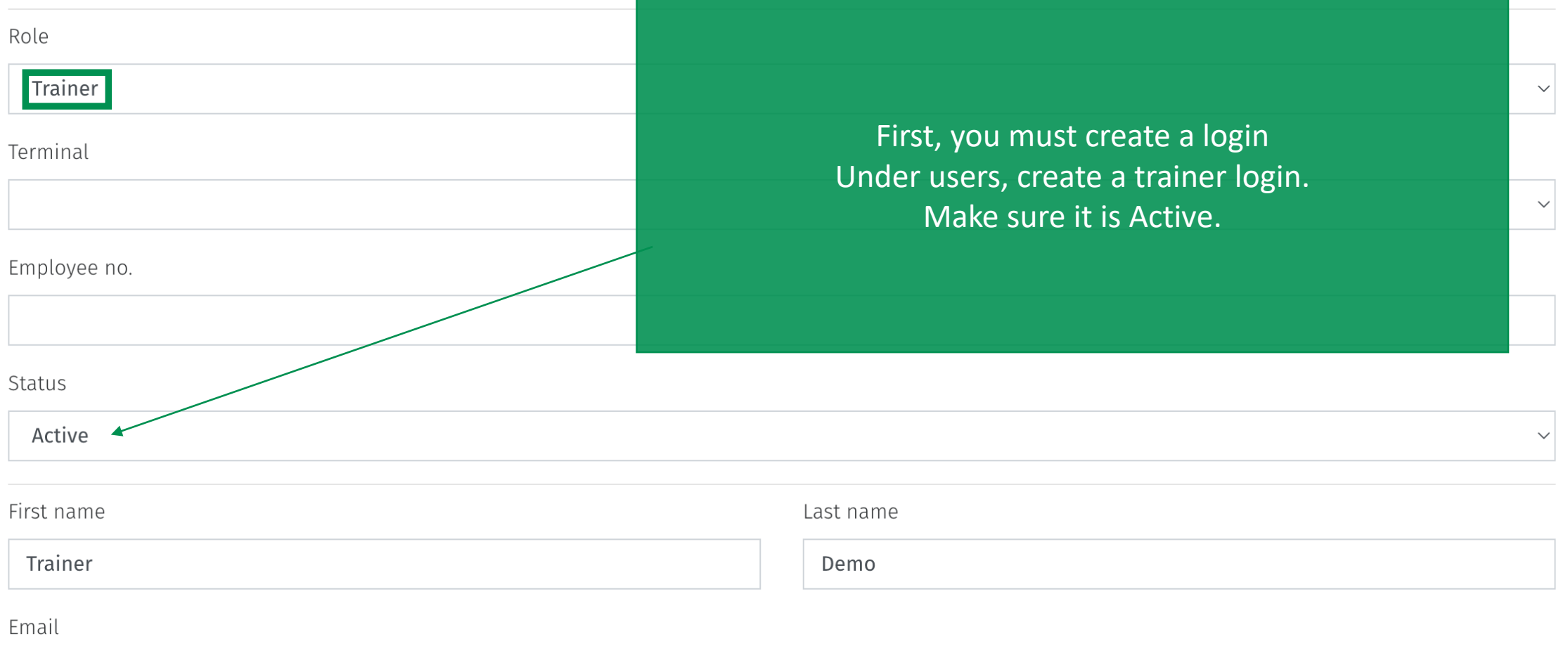

trainerdemo@im4trux.com

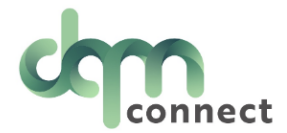

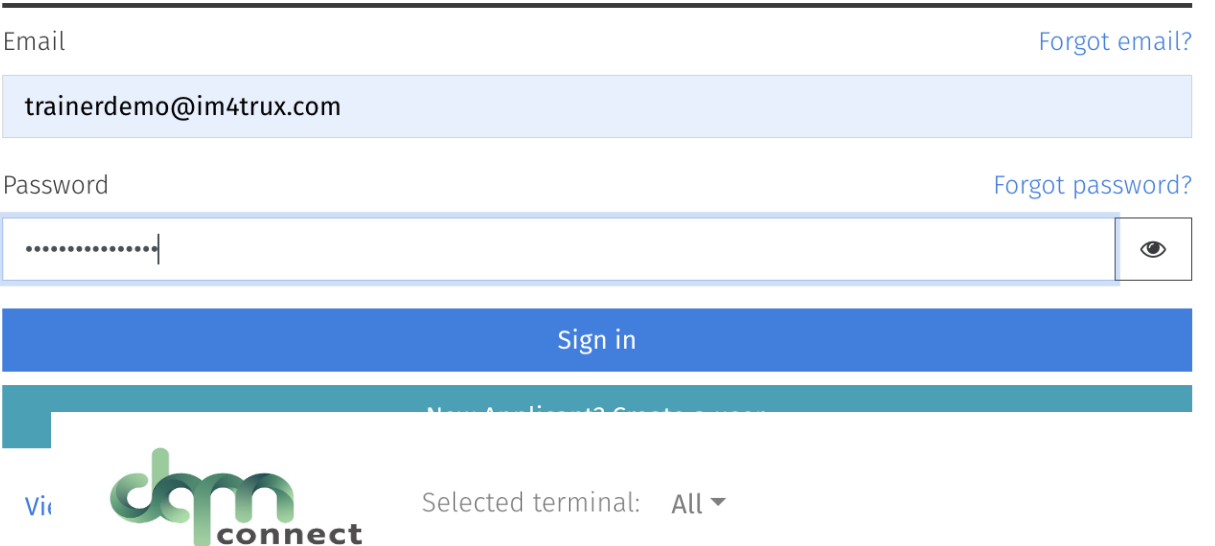

When a trainer logs into DQM, they can only access applicants in the 'Road Test' Status

They have no other access into the system and cannot see other applicant or driver information.

They can conduct road tests on their phone, or tablets, from inside the vehicle with the applicant.

> Applicants ö  $\overline{P}$  $\ddot{\phantom{a}}$

> > $\boldsymbol{\mathcal{C}}$  $\alpha$

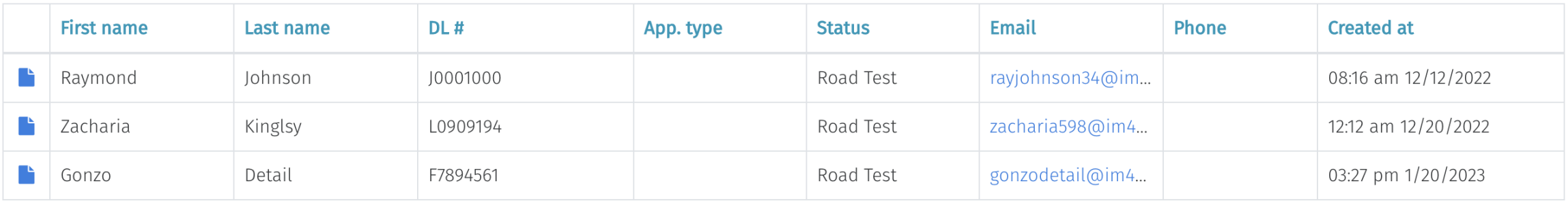

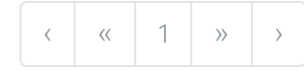

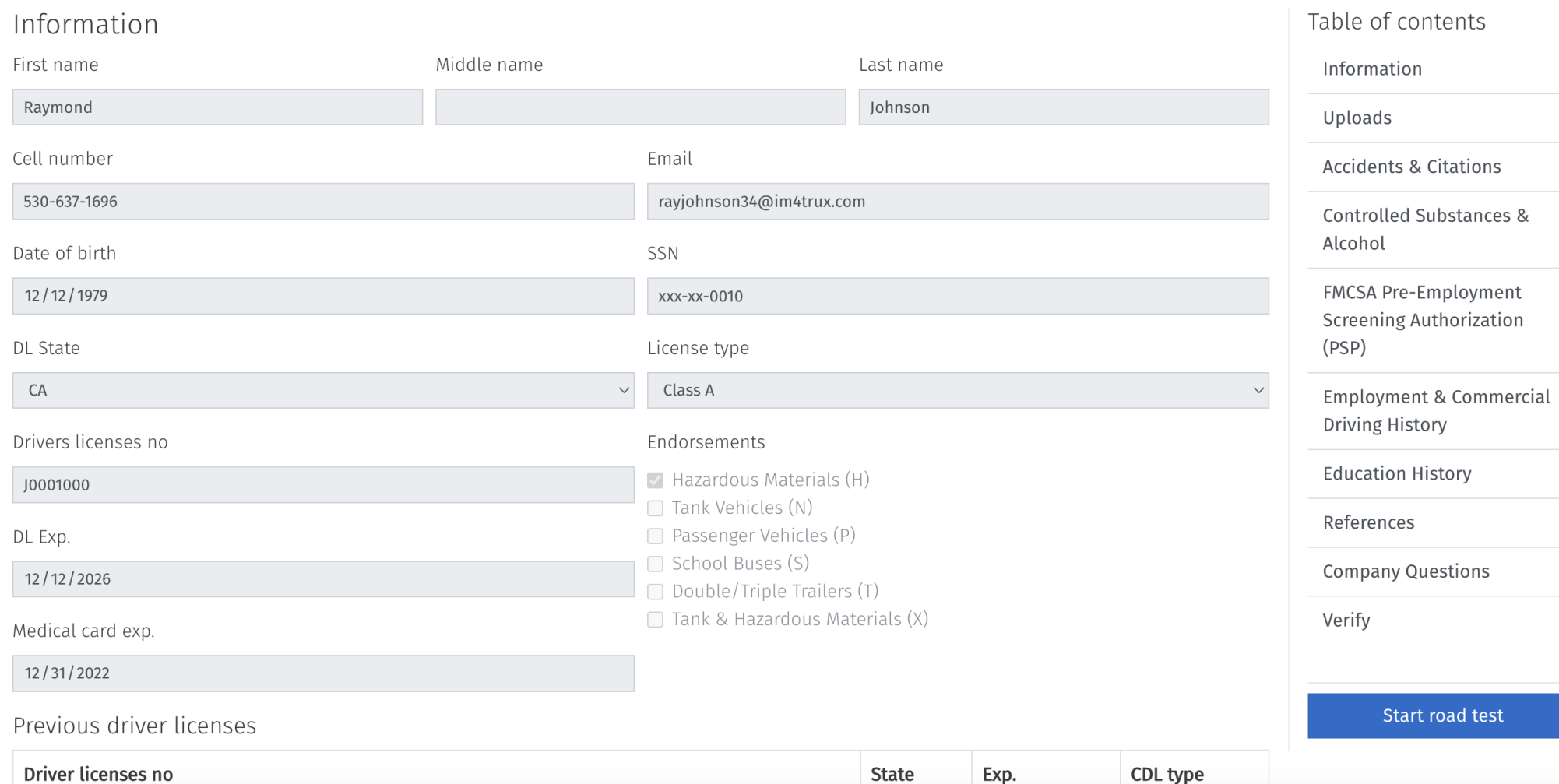

After selecting the applicant for testing, If you are ready to begin, select the blue button "Start road test"

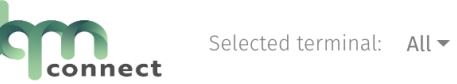

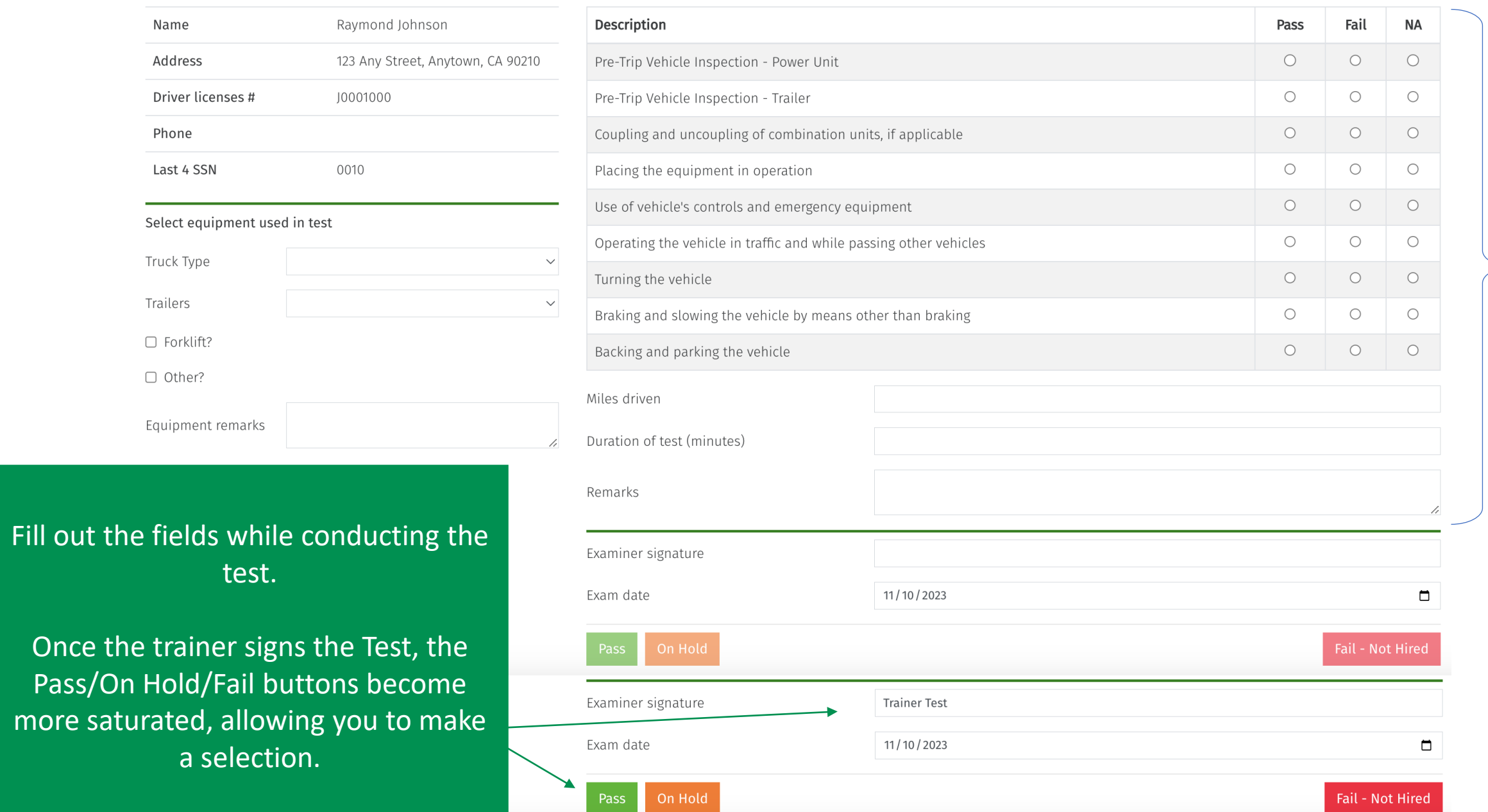

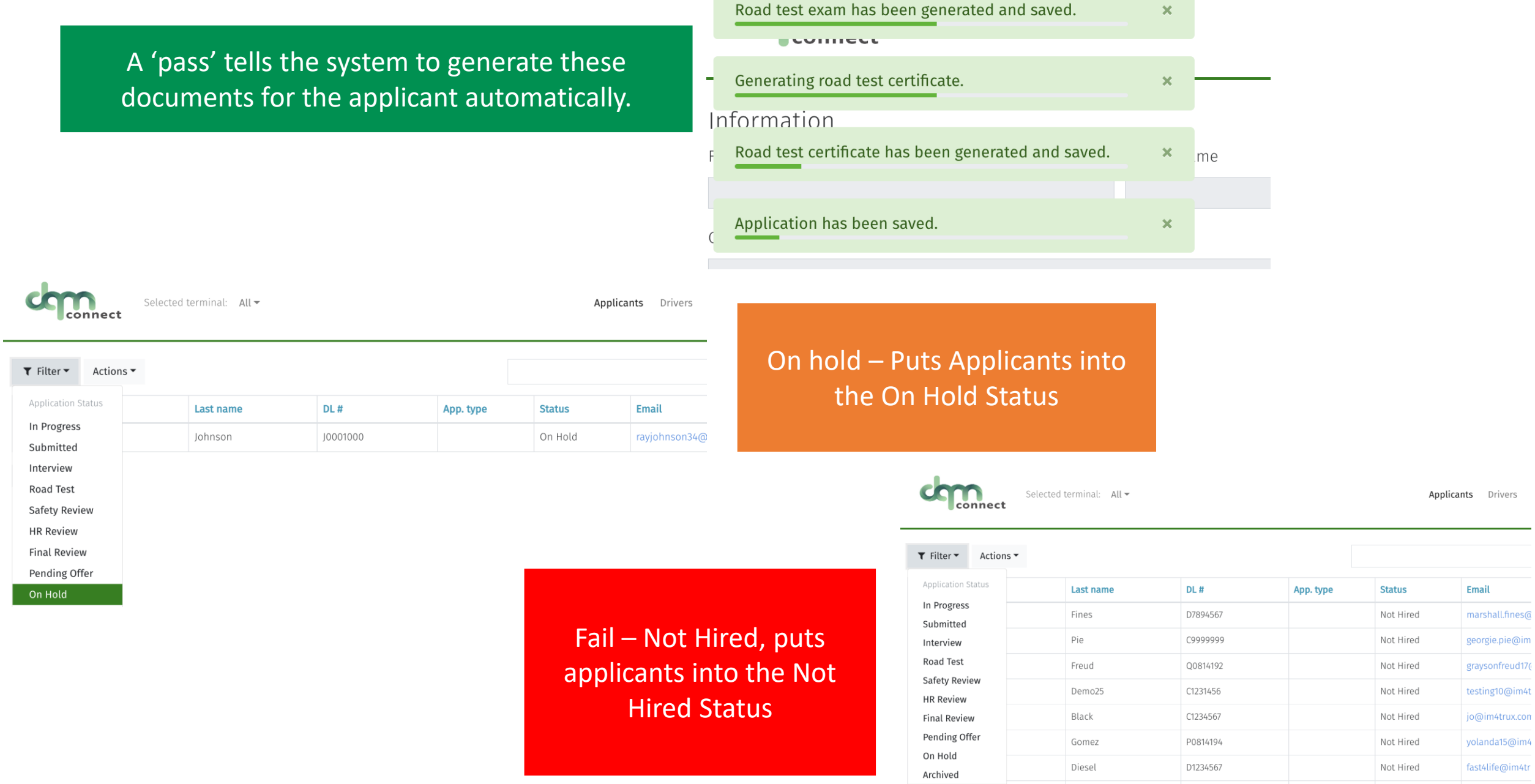

Not Hired

Application Status

Hart

Rose

D1245678

F6675889

CDL

Not Hired

Not Hired

frannyhart@im4

juniperrose@in

**Contract** 

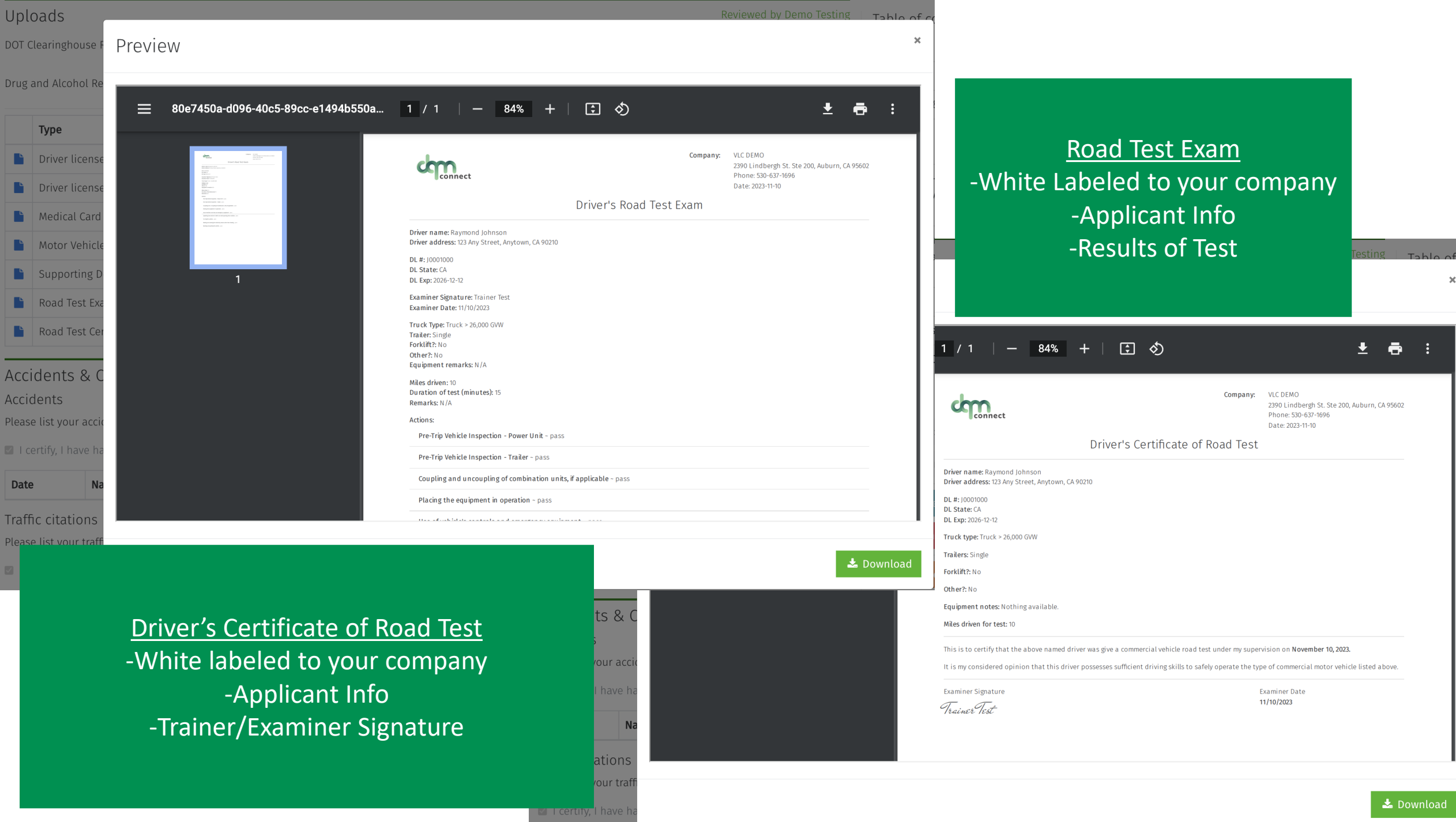